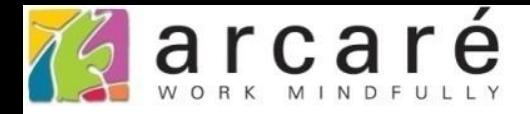

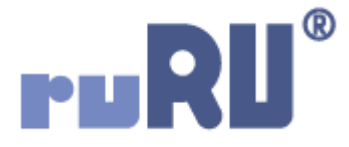

## **ruRU IDE教學課程 6-10 資料表設計-以匯入方式建立資料表**

如如研創股份有限公司

+886 2 2596 3000

IDE: Integrated Design Environment

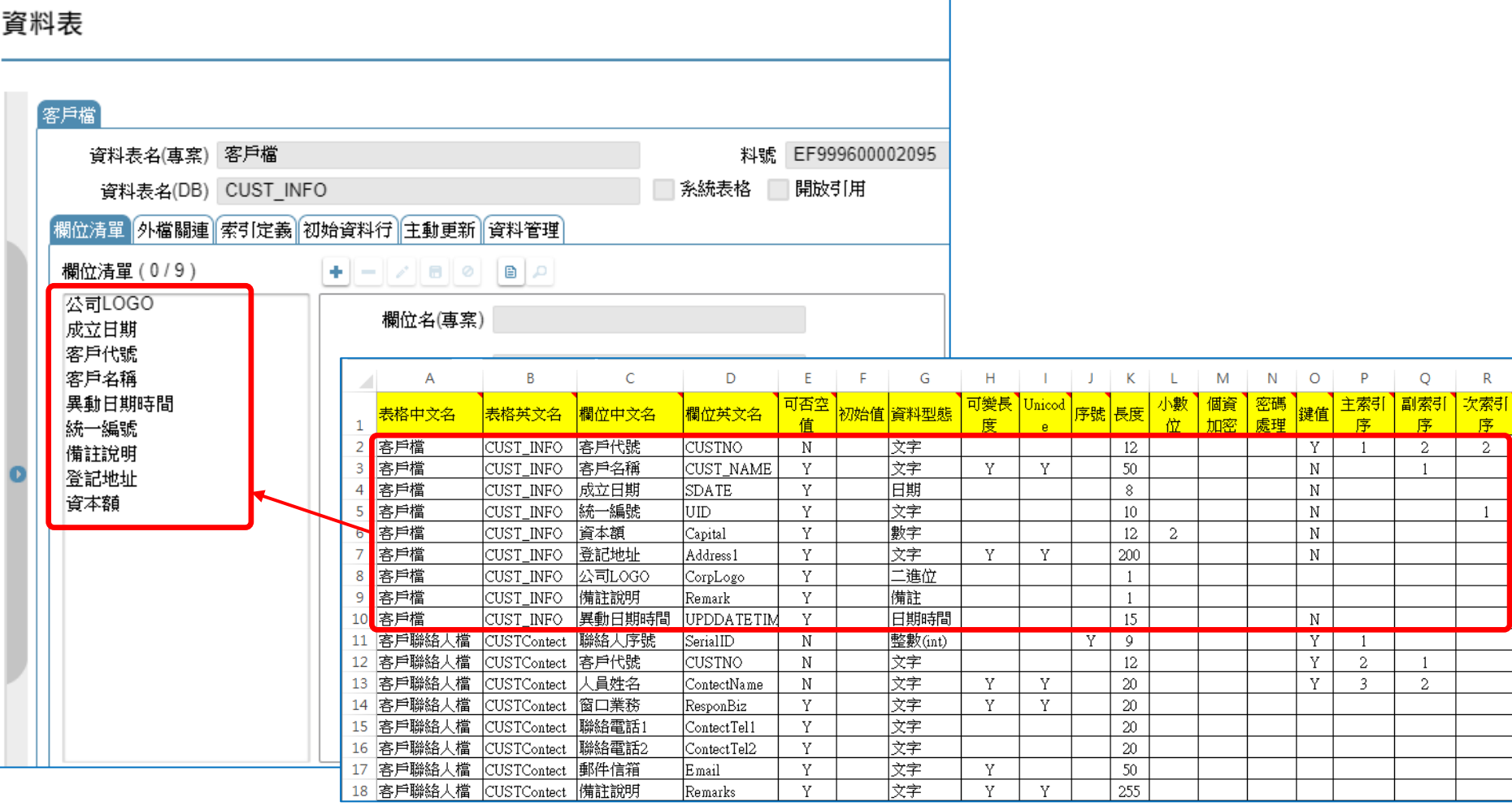

- 在ruRU IDE中,可以從試算表(Excel)匯入資料表的規格。
- 如果開發者習慣先在試算表(Excel)上規劃資料表結構,就可以利用這個功能, 在IDE上建立資料表。
- 匯入方式如下:

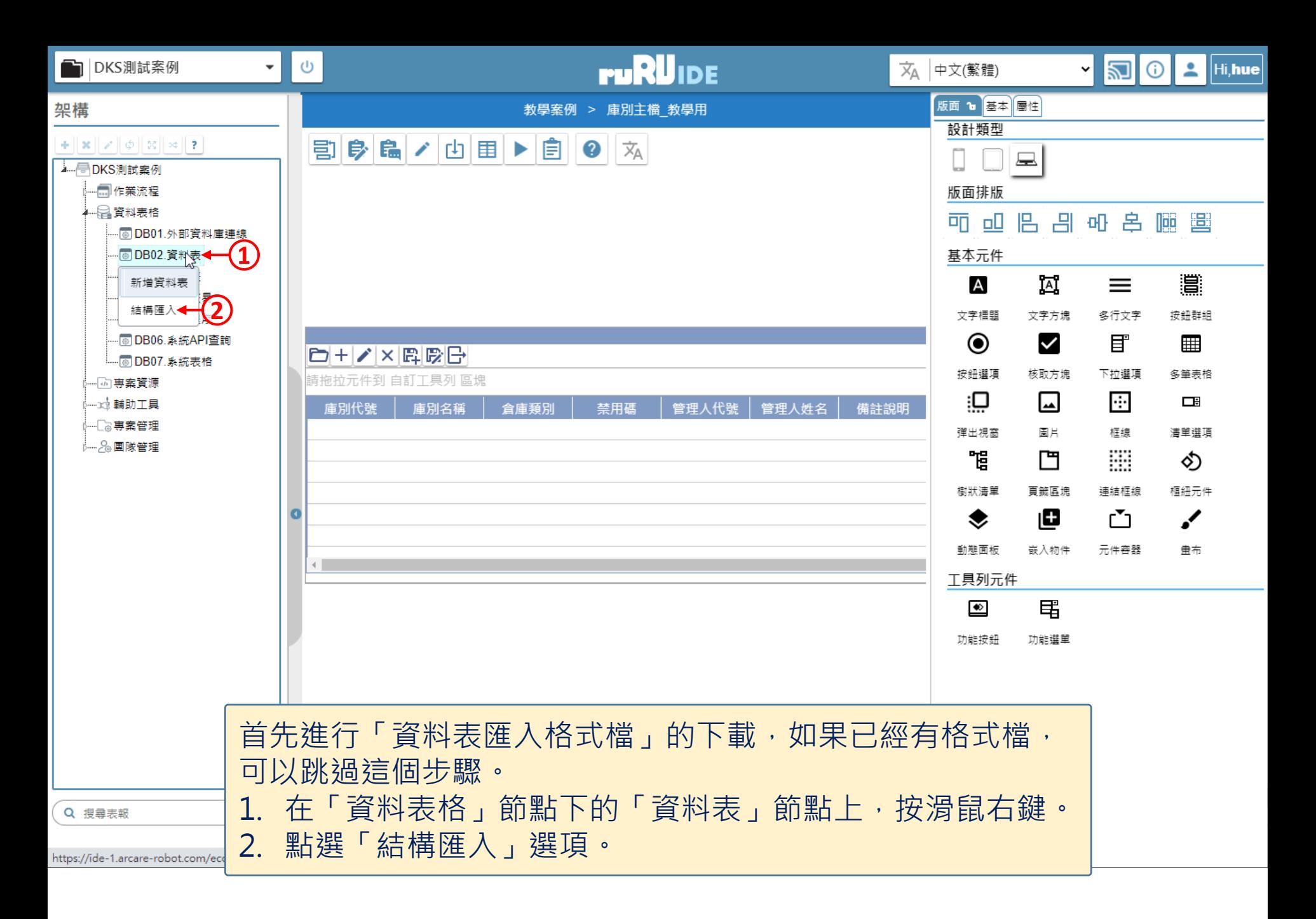

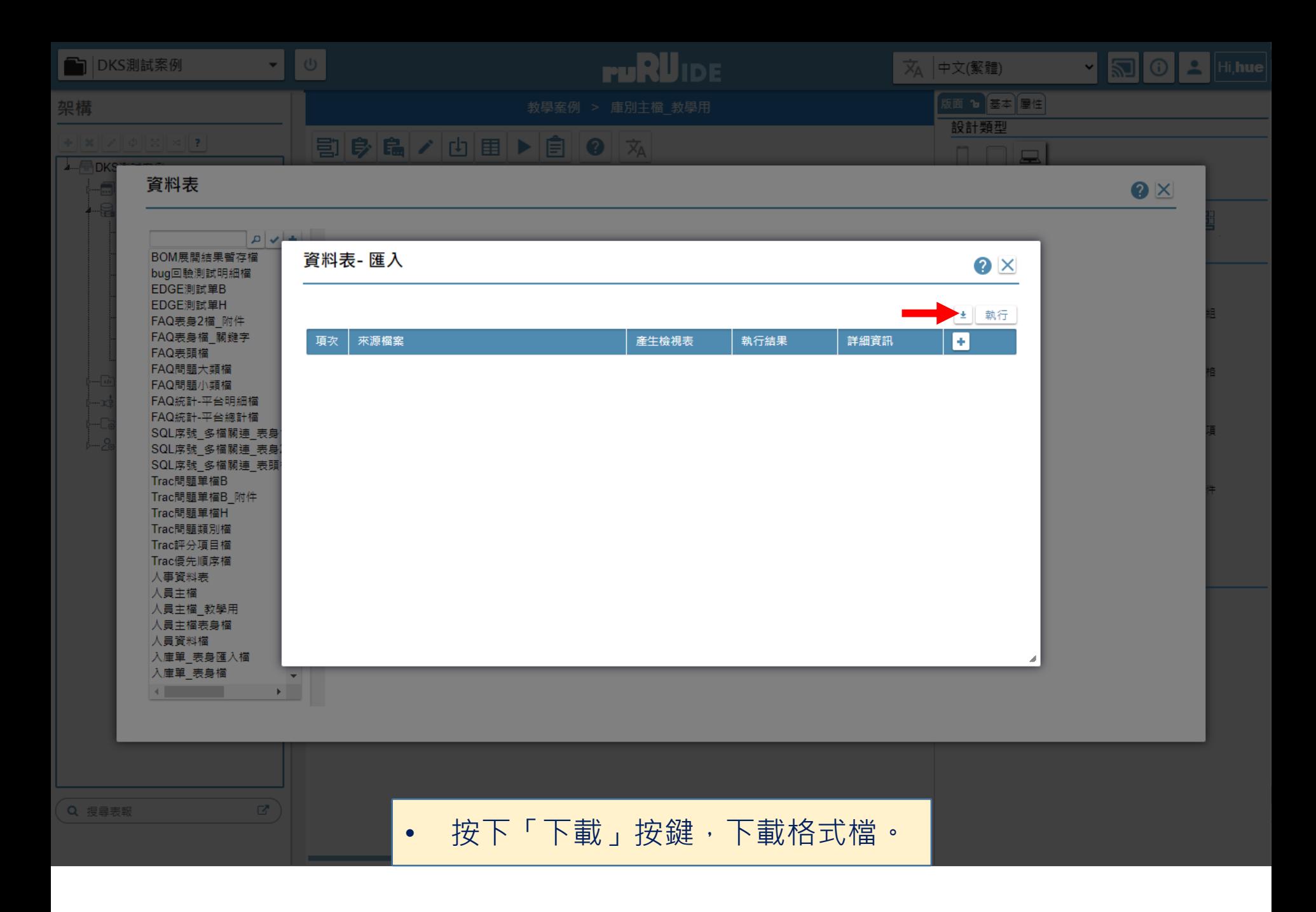

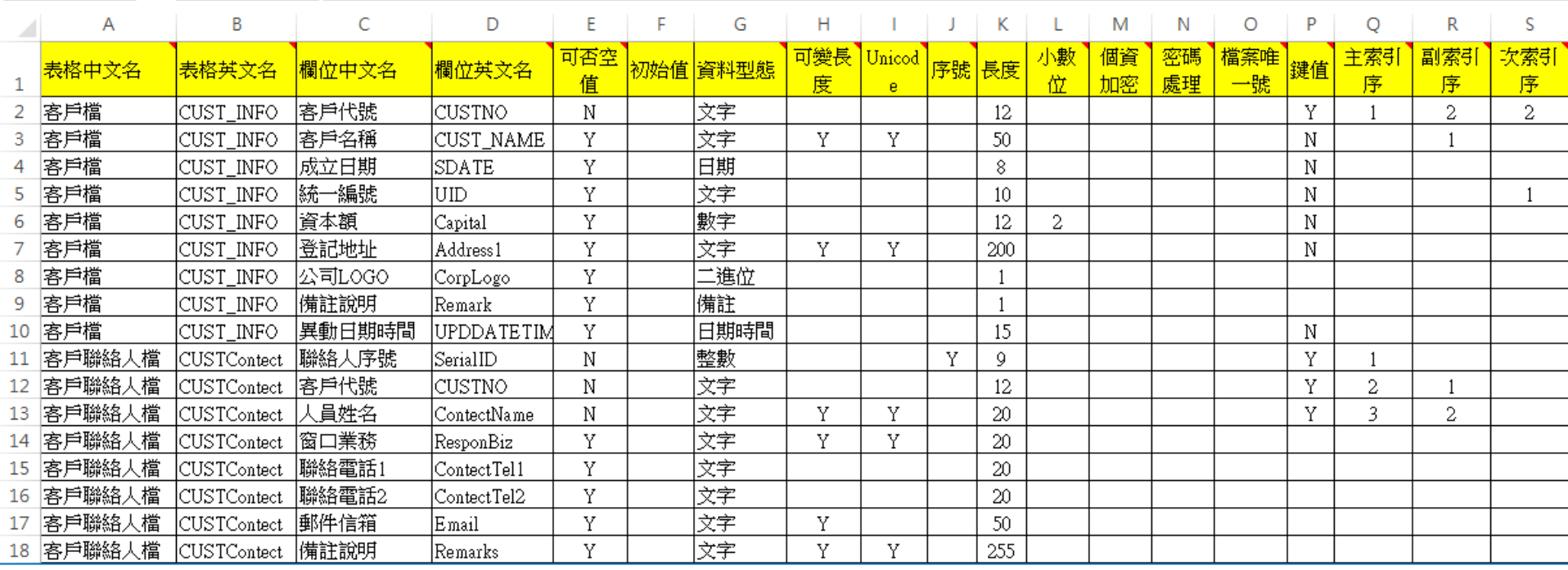

• 依照資料表匯入格式檔的格式, 在Excel中填入資料表的規格資料。

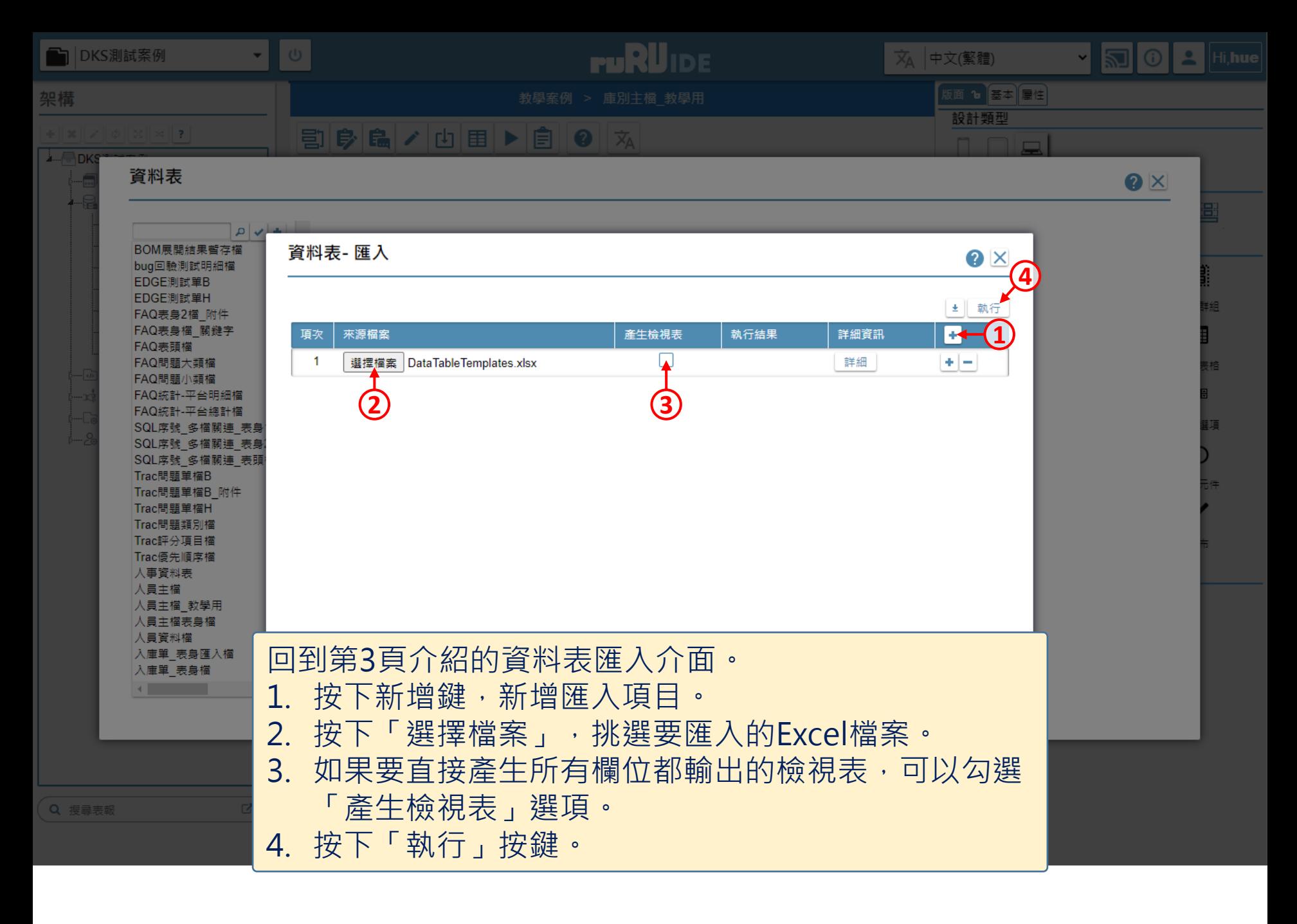

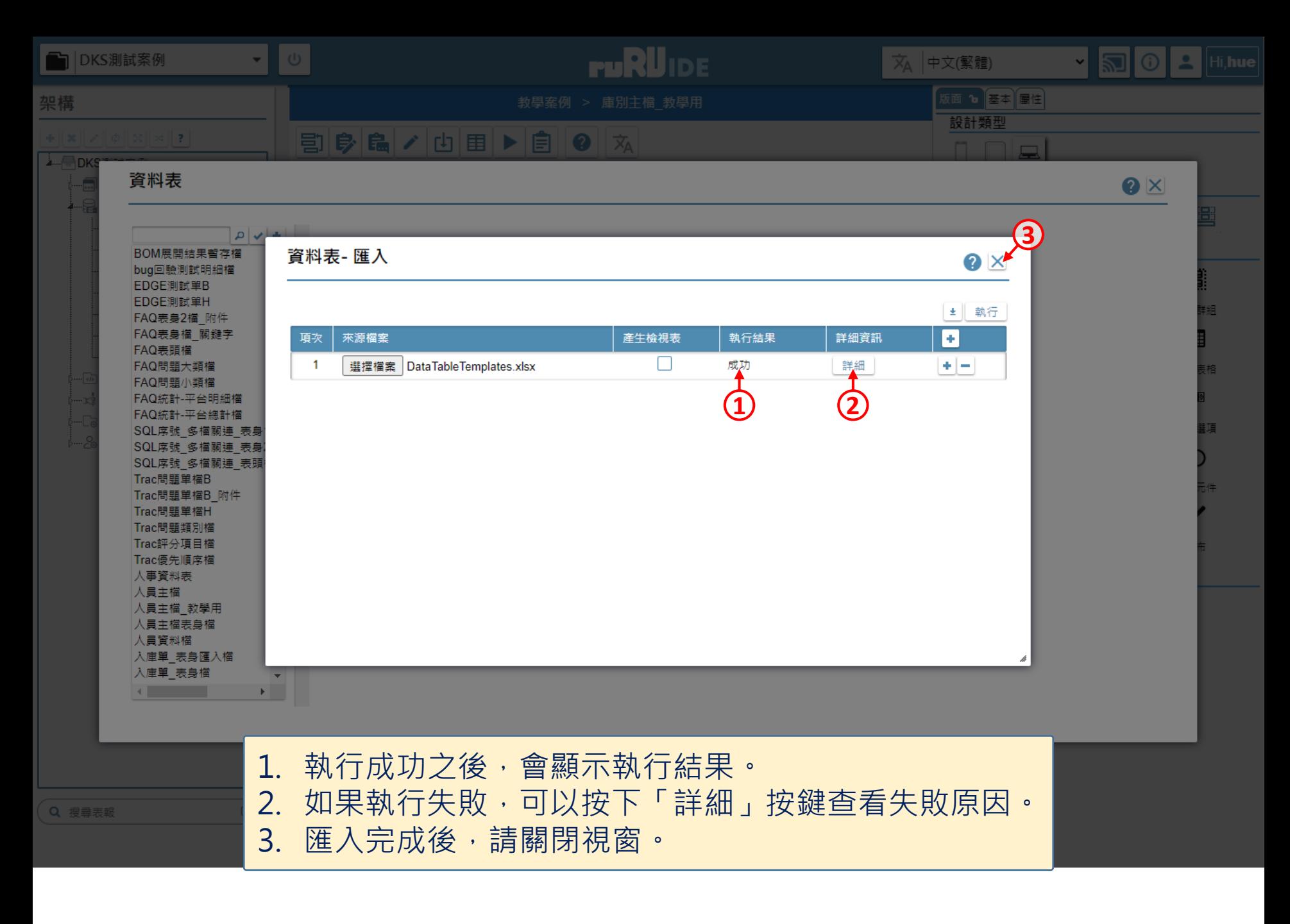

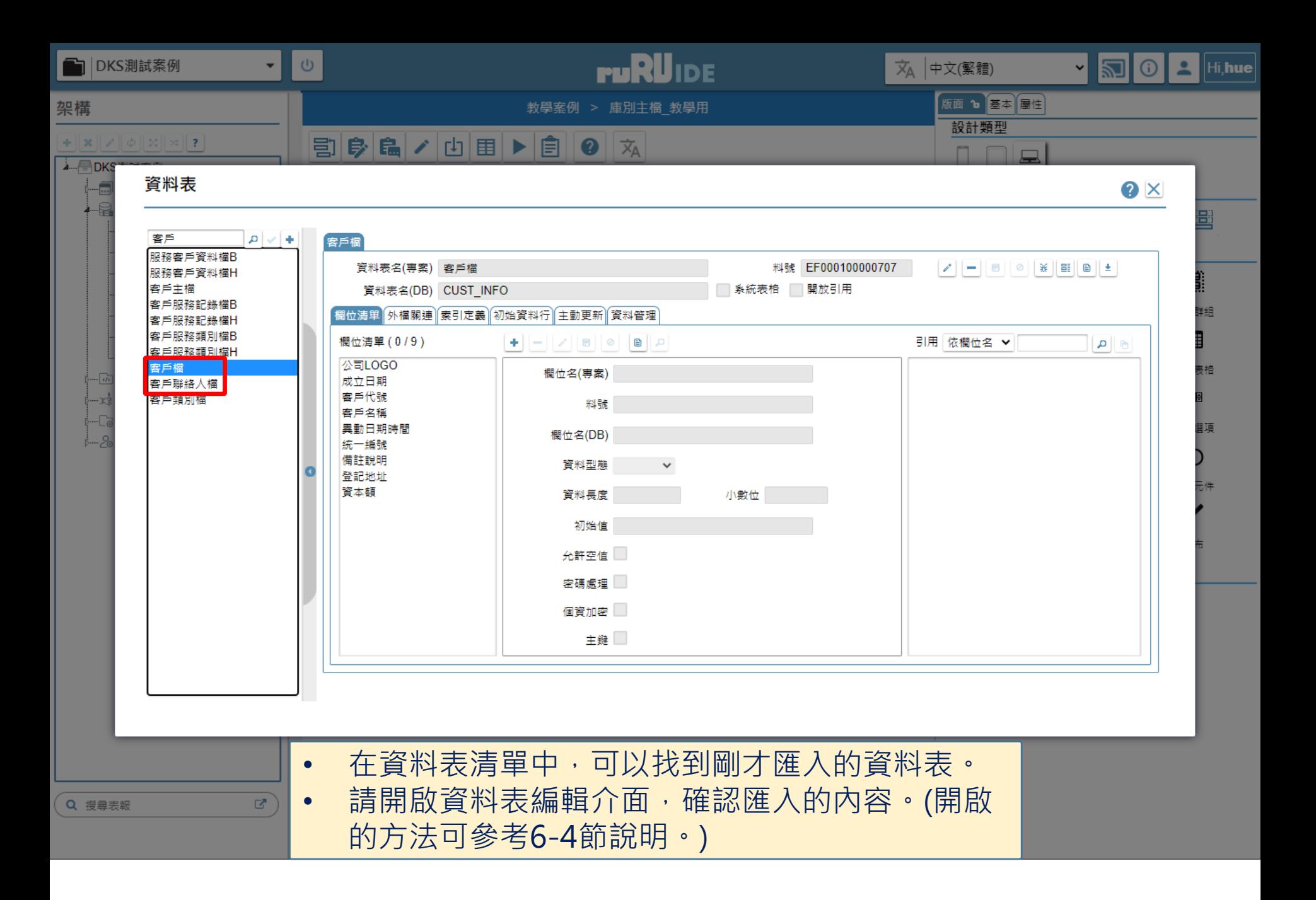